**The Destiny Center Music Academy Piano Notes** 

### **Table of Contents**

**-Introduction/Syllabus (Page 3)**

**-Major scale and minor scale pattern (Page 4)**

**-Chord Progressions Chart (Page 5)**

**-How to play a chord (Page 6)**

**-The Key of C/Cm/C#/C#m and its progressions (Page 7)**

**-The Key of D/Dm and its progressions (Page 8)**

**-The Key of E/Em/Eb/Ebm and its progressions (Page 9)**

**-The Key of F/Fm/F#/F#m and its progressions (Page 10)**

**-The Key of G/Gm/G#/G#m and its progressions (Page 11)**

**-The Key of A/Am and its progressions (Page 12)**

**-The Key of B/Bm/Bb/Bbm and its progressions (Page 13)**

**-The similarities of keys (Page 14)**

**-Electronic enhancement ( i.e Garageband) (Page 15)**

### **Introduction/Syllabus**

**Welcome to the Destiny Center Music Academy. These notes are for those who want to see God raise up a generation who would minster to the Lord on their instrument. These notes are for those who more want to see God raise up piano players who will play before the Lord, ministering to Him and the hearts of those around them. As we**

**approach the end-times, prophetic singing and musicianship will be one of the most powerful tools that the praying church will have.**

**For the grading purposes there basically is not much of that in the curriculum. Most of the notes will cover music theory which is the study of music and how it works. Therefore for this course every time you come to class there is going to be a short quiz on what we learned last week. The requirement of what to bring to class is your Bible, pen/pencil, a highlighter and your notes. It is also recommended that you have a piano to practice on.** 

**As well as training musicians in music theory, I would like to have time to have you practice worshiping with a worship team if that is possible and that can be during intercession on Wednesday or others examples.** 

**You will also learn a little about Harp and Bowl worship, its significance in scripture and how to function in it.**

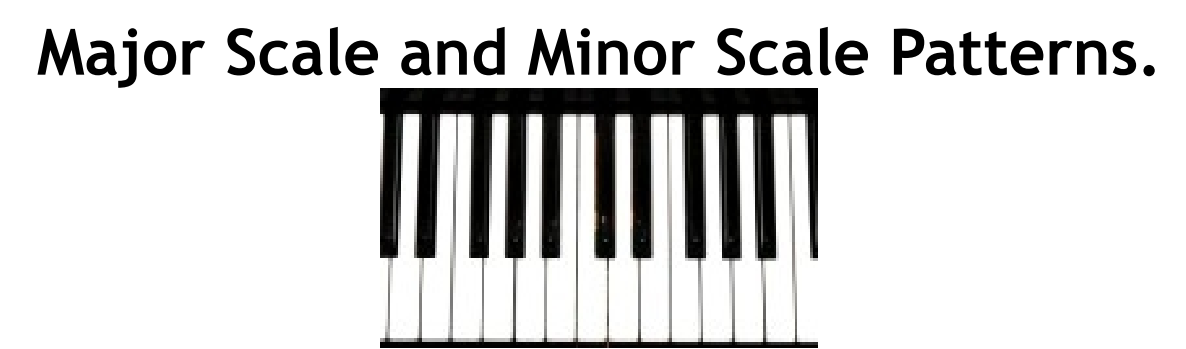

**The picture above is called a piano roll. We will learn how to play music through a piano**

**roll and not by score sheet music.** 

**There are two patterns that are used when referring to music. If you know these two patterns then you can know all the scales.** 

**Before we get to the patterns we need to know some basics about the piano.**

#### **Basics**

**When you go through a scale there are certain things called steps. A half step is when you go directly to the next note in front or behind what you are now playing. A whole step is when you play two notes away from the note that you are just playing. The only exception to the whole step is when you go from E to F and when you from B to C. This will explained in more detail. The keys are labeled with a letter from A to G.** 

#### **Major scale**

**With that said the major scale is whole step, whole step, half step, whole step, whole step, whole step, half step (it can be abbreviated as WWHWWWH). This will be better understood as we go through the keys and their progressions.**

#### **Minor scale**

**The minor scale is a little different. Whole step, half step, whole step, whole step, half step, whole step, whole step (abbreviated as WHWWHWW). This also will be better understood when we go through the keys.** 

**The steps do not start when you hit the root note but when you hit the next note making it the first step.**

**Once you have finished the 8 notes you have now completed what is called an octave. You therefore play the same octave all throughout the piano because you are in that key.**

**Fingering: Fingering means which finger are you going to play each note with. This will be discussed in class.**

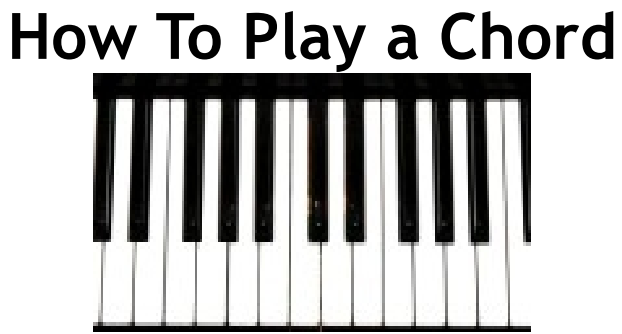

**Looking back to the piano there also is a very simple pattern on how to play all major and minor chords.**

#### **Major Chords:**

**The formula for major chord is 4,3. A chord is made up of three notes. Your first note is**

**the root note, your second notes is four half steps away from the first note and the last note is three half steps away from the second note.**

#### **Minor Chords:**

**Minor chords are the exact opposite, they are 3,4. Your first note is the root note, your second note is three half steps away from the root note and the last note is four half steps away from the second note.**

#### **The Key of C, Cm, C#,C#m and its progressions** D E B F G

#### **C Major**

**The following picture are the notes that you play for C major. C major consists of no black notes so therefore you are playing all white notes.** 

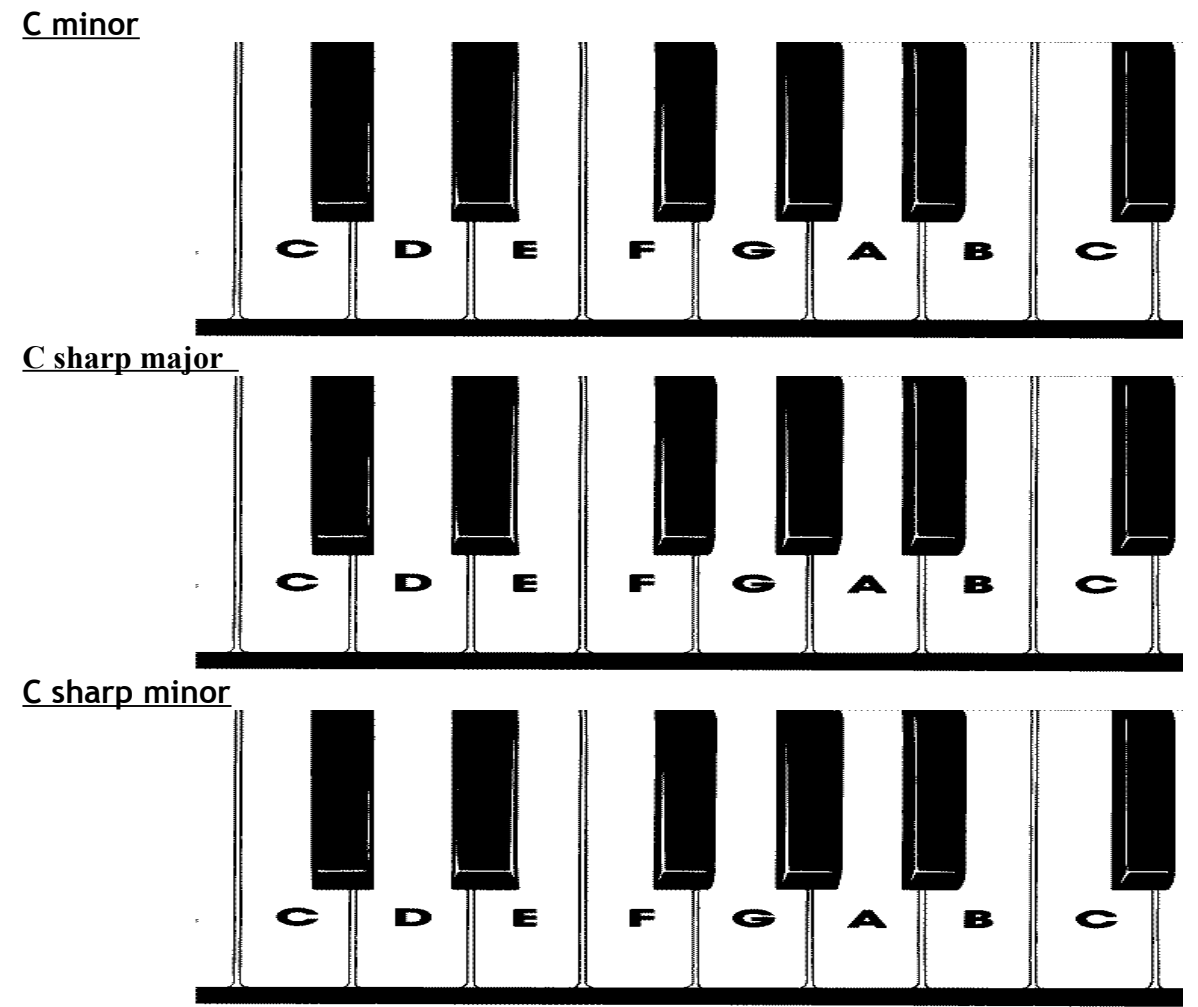

**For the progressions go back to the chart**

## **The Key of D, Dm and its progressions**

**D major**

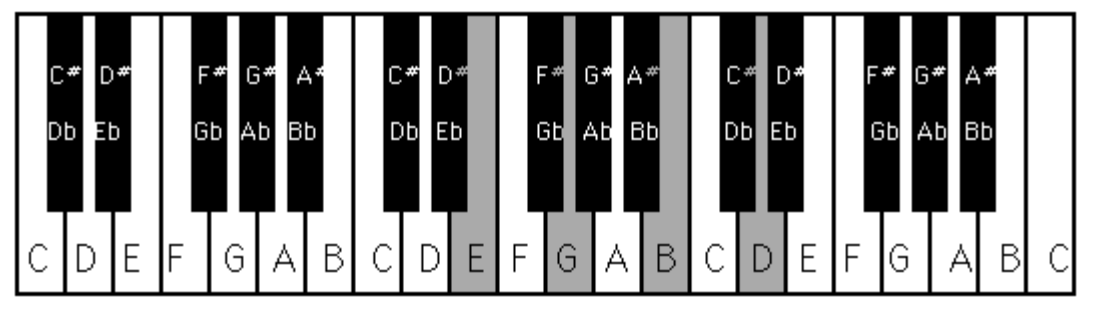

**D minor**

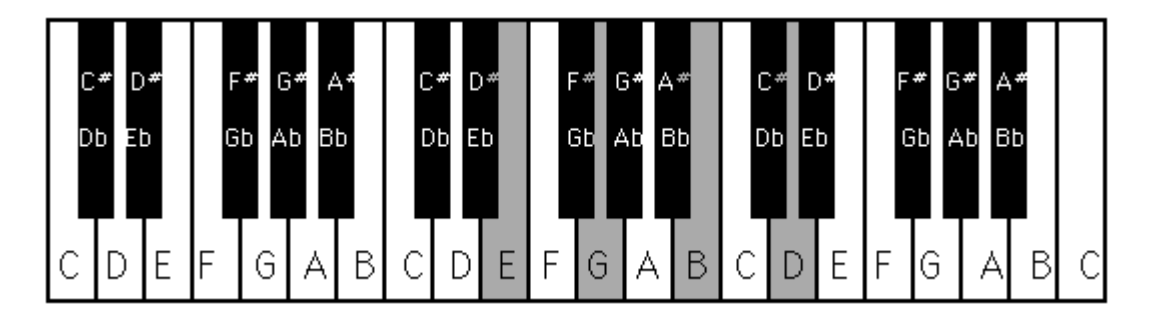

**For the progressions go back to the chord progressions chart**

### **The Key of E, Em, Eb, Ebm and its progressions**

**E major**

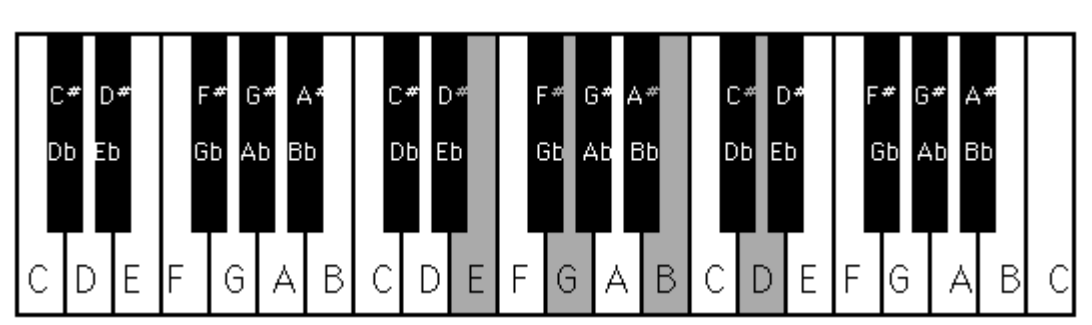

**E minor**

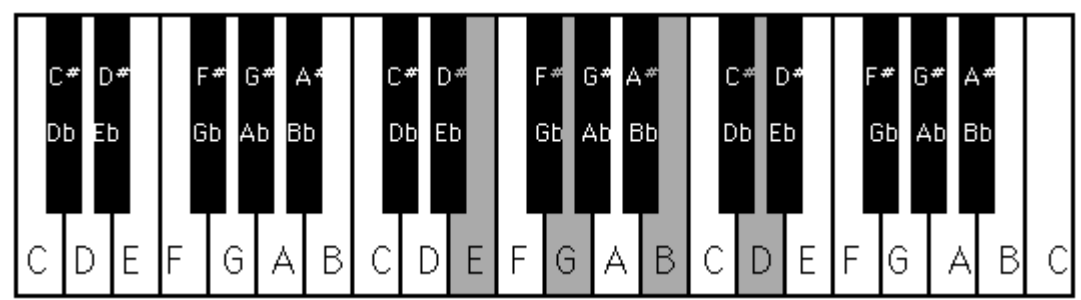

**E flat major**

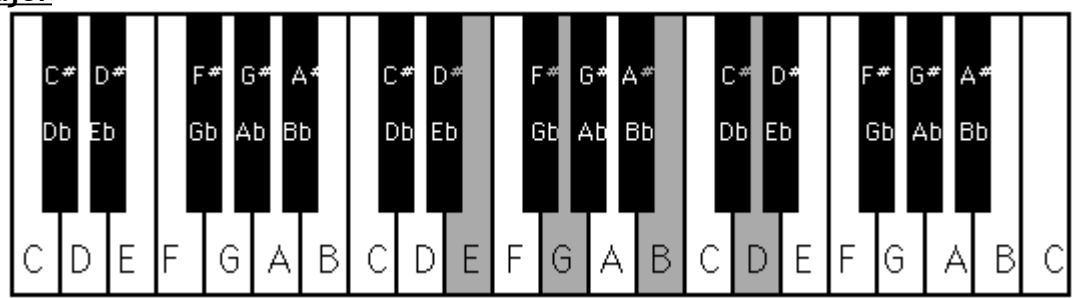

 **E flat minor**

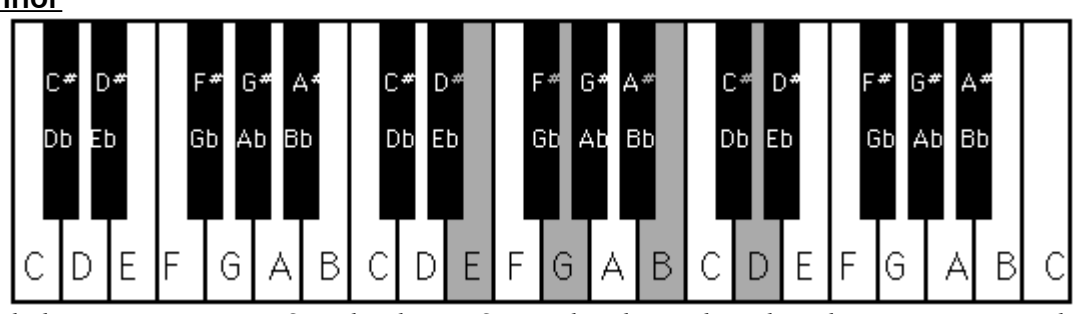

**To find the progressions for the key of E go back to the chord progressions chart**

### **The Key of F,Fm,F#,F#m and its progressions**

**F major**

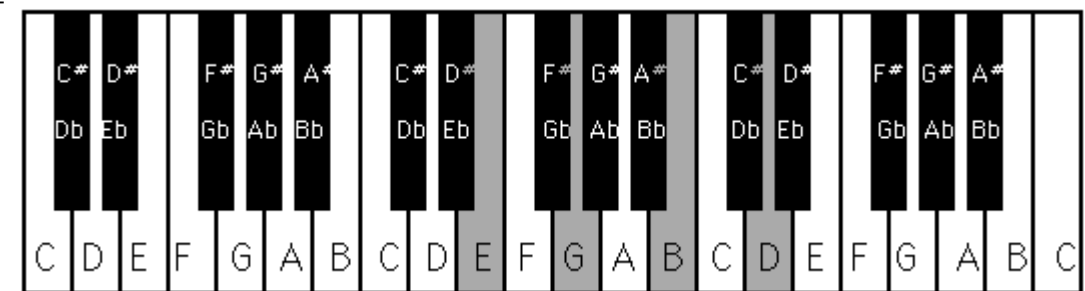

**F minor**

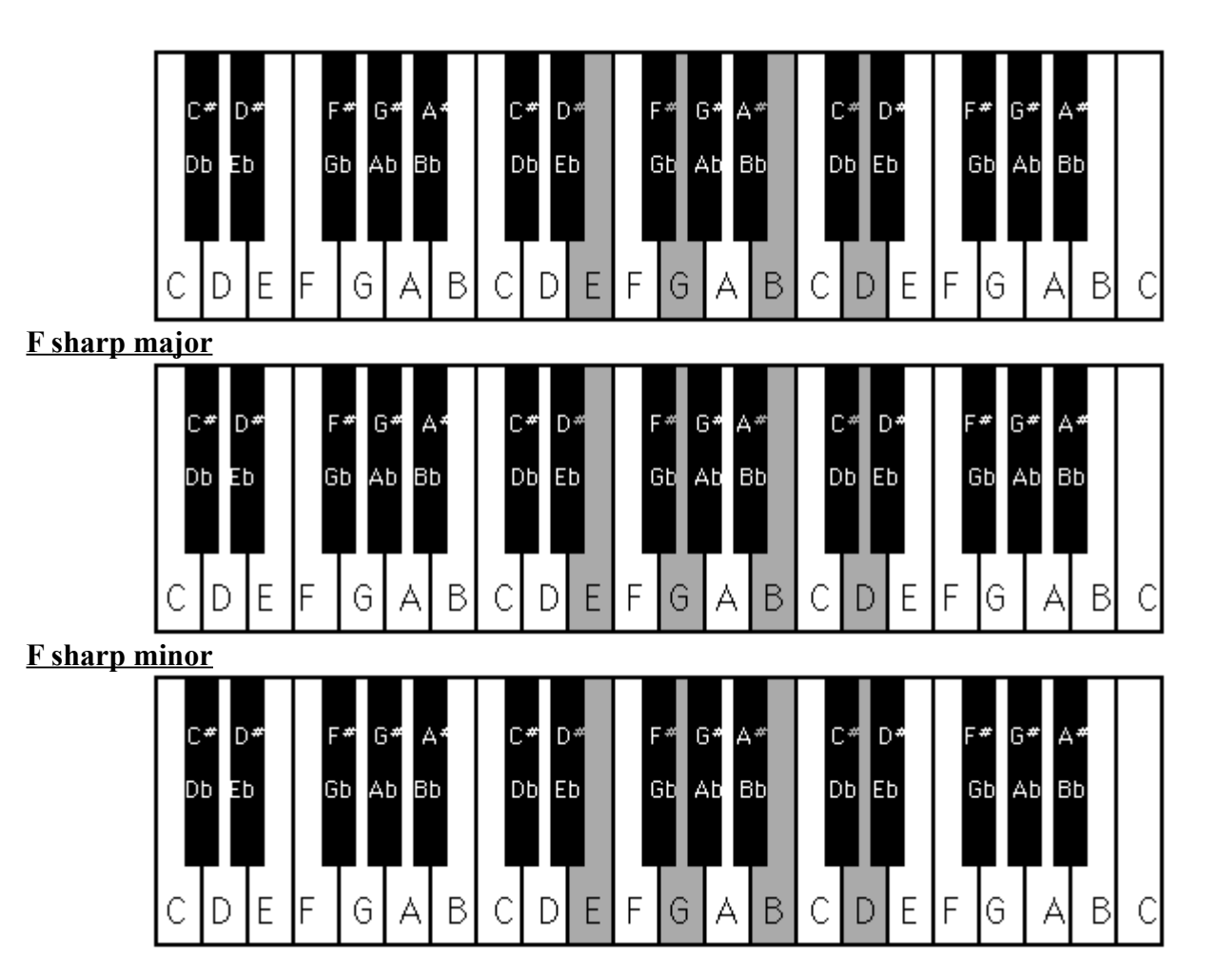

**For its progressions go to the chord progressions chart**

### **The Key of G,Gm,G#,G#m and its progressions**

**G major**

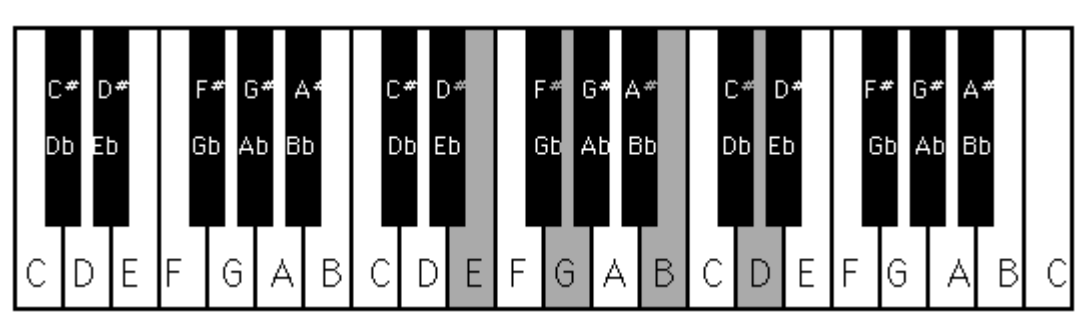

**G minor**

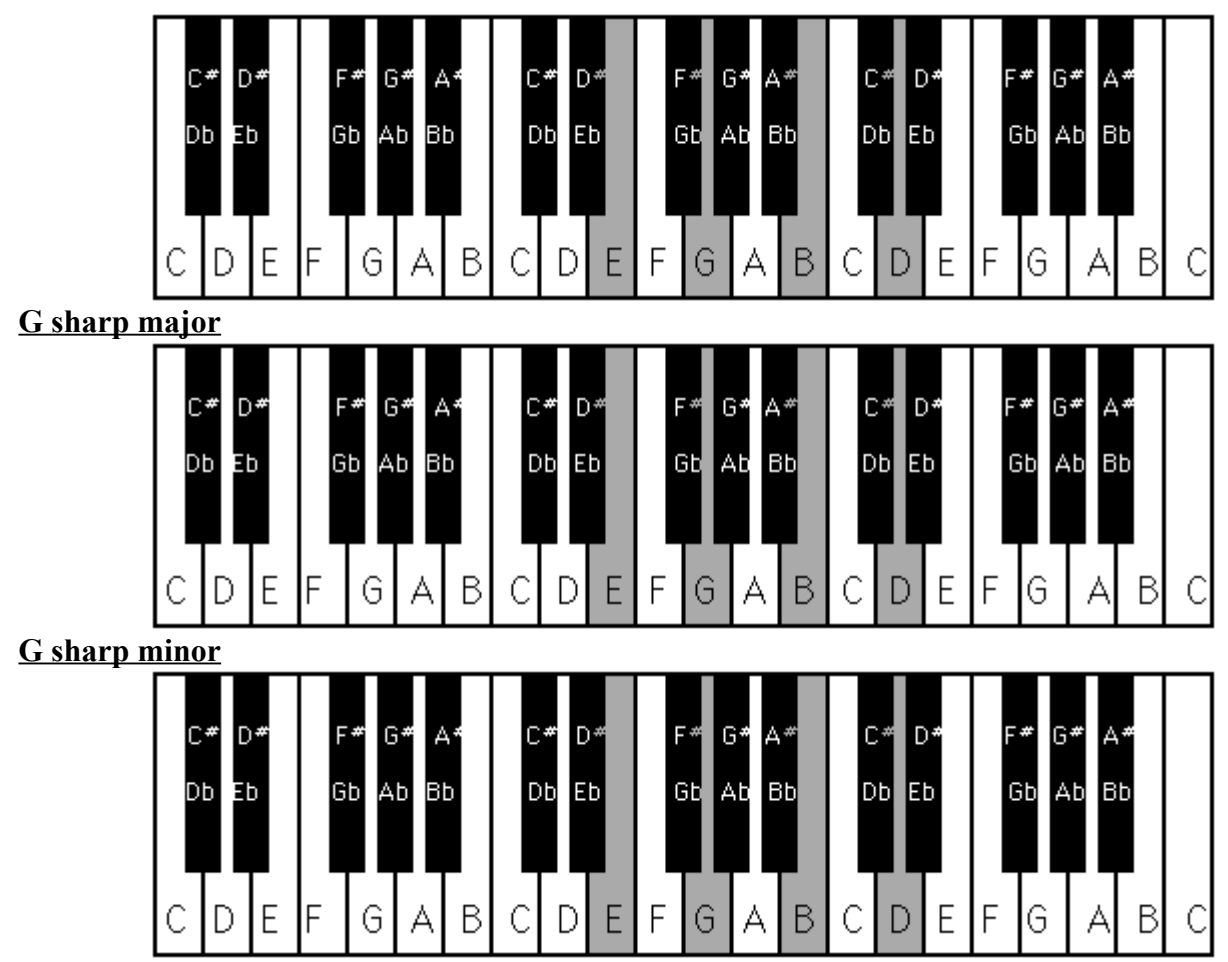

**To find the progressions for the key of G, go to the chord progressions chart.**

# **The Key of A,Am and its progressions**

**A major**

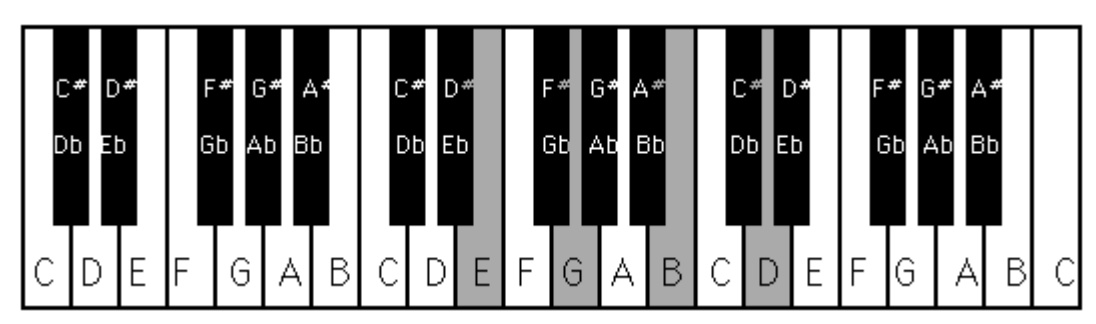

**A minor**

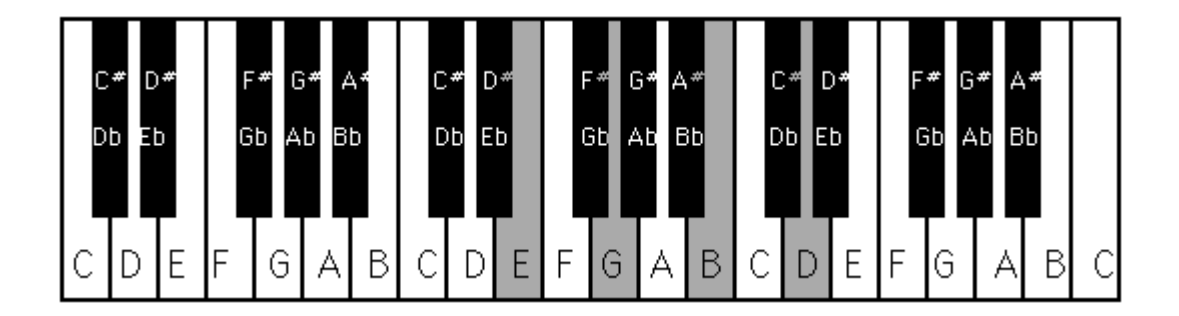

**Go to the chord progressions chart to find the key of A progressions**

#### **The Key of B,Bm,Bb, Bbm and its progressions**

**B major**

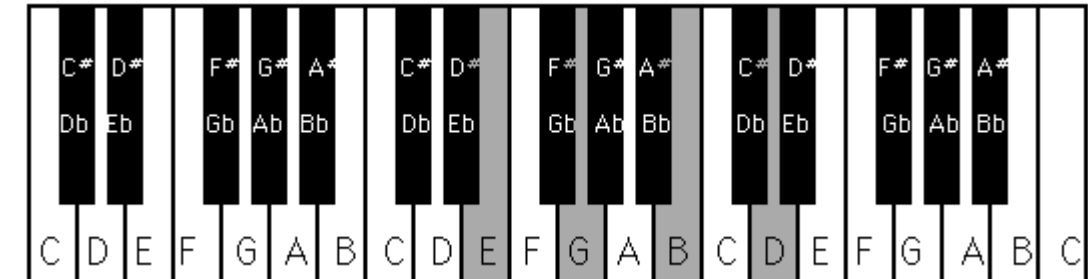

**B minor**

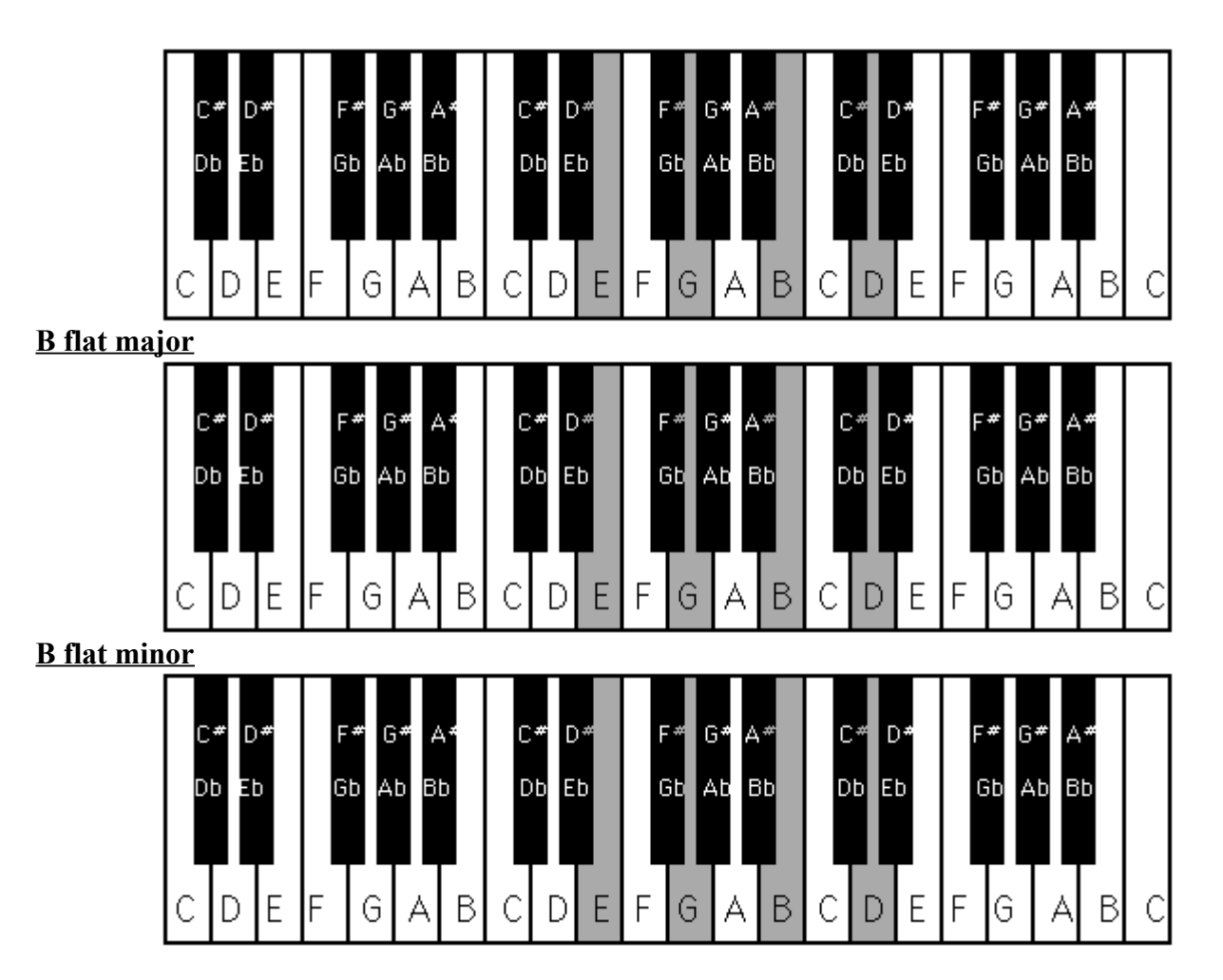

**For the key of B progressions go to the chord progressions chart**

### **The Similarities of Keys**

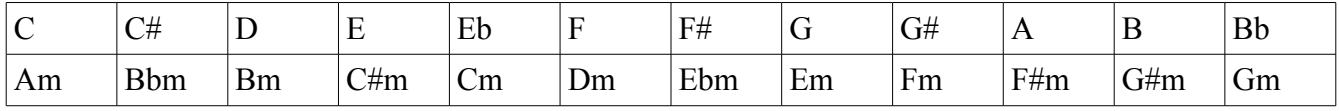

**For similarities of keys a major scale is always compatible with a minor scale.** 

#### **Electronic Enhancement ( i.e Garage band)**

**Electronic enhancement shows you how to use loops and different MIDI sounds to add to the worship to the Lord that is going on.** 

**In order to use Garage band you need an Apple computer and a keyboard that is compatible with that software and at the church we have this.**

**Green tracks mean that anything that goes in that slot needs to be a software instrument. Blue tracks mean anything that goes in that slot needs to be a audio or real instrument recording.**

**Click on the button that opens you up to a variety of pre-set loops. When you find the loop that you want you click and drag to the right slot. You can also record sounds from** **the MIDI computer and use them in the loop. That means that you do not only need to select pre-made loops but now you can make your own. Lastly the repeater bar button will be seen at the bottom of the screen. When you click on it a yellow bar will come up that will allow you to expand or shrink you loops to how long you want it. This will become more clear when you begin to use this software. You also do not need to use this software. It is completely optional and is your personal preference.**

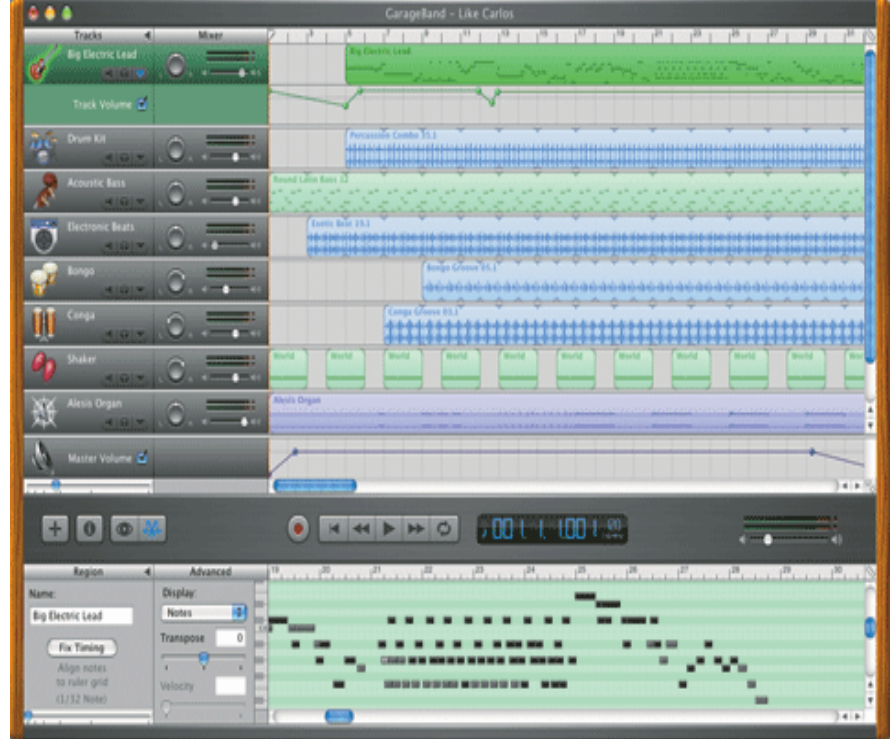

**Below is what Garage Band looks like.**